# Introduzione al Laboratorio

Marco Vignati Corso di Laboratorio di Segnali e Sistemi AA 2017/18.

### Banco

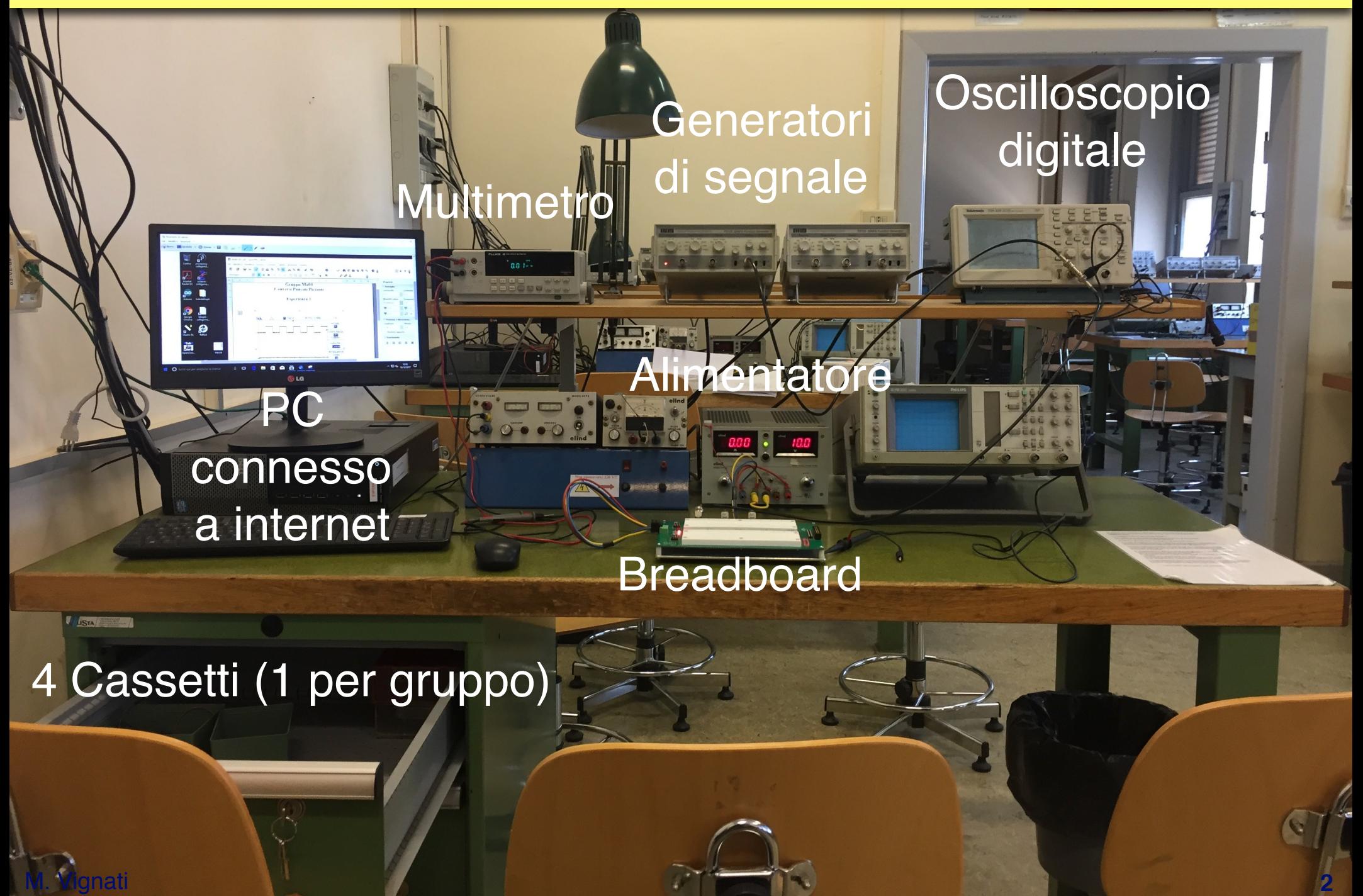

### Generatore di Segnali

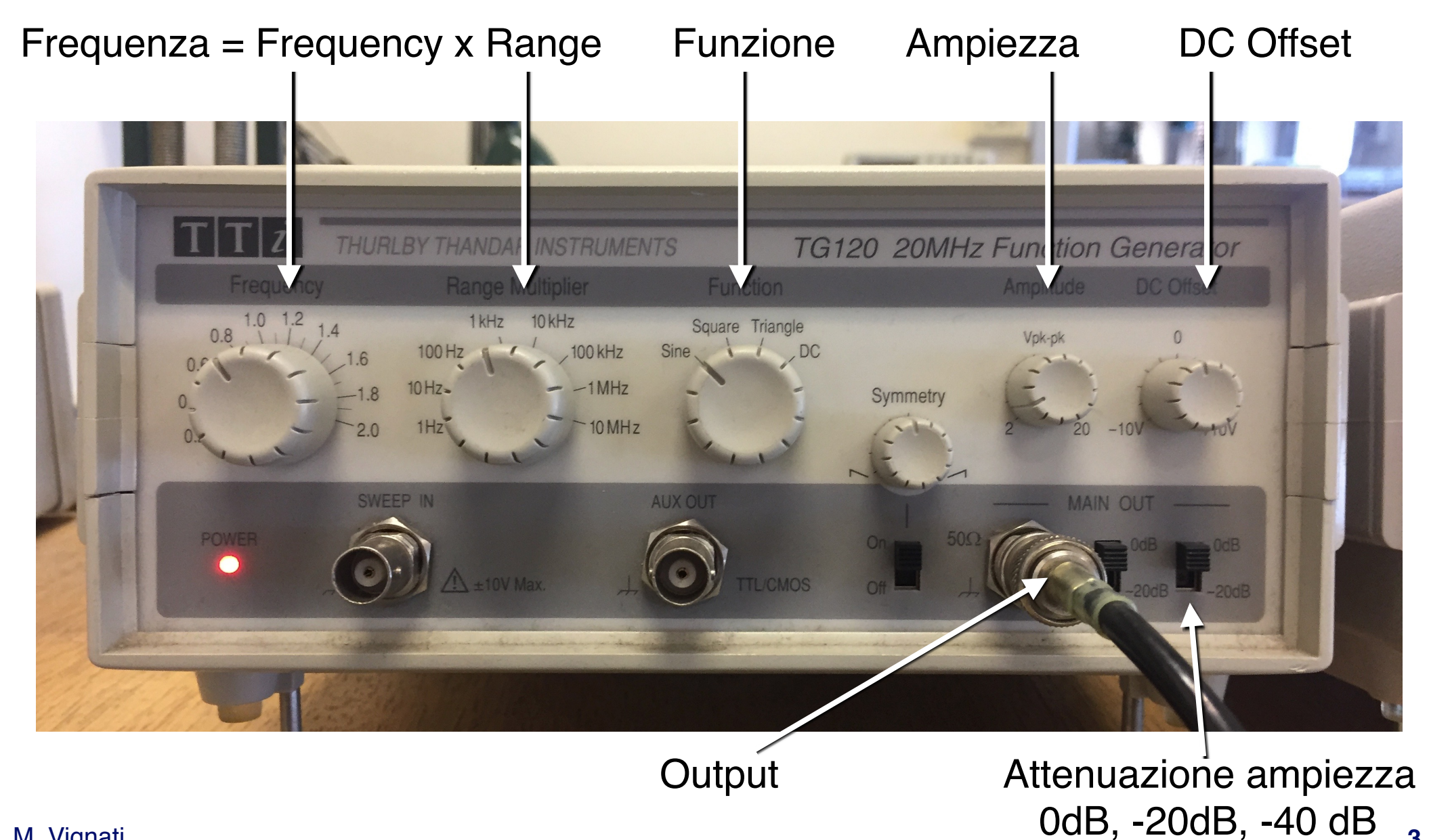

M. Vignati

**3**

## Oscilloscopio digitale a 2 canali

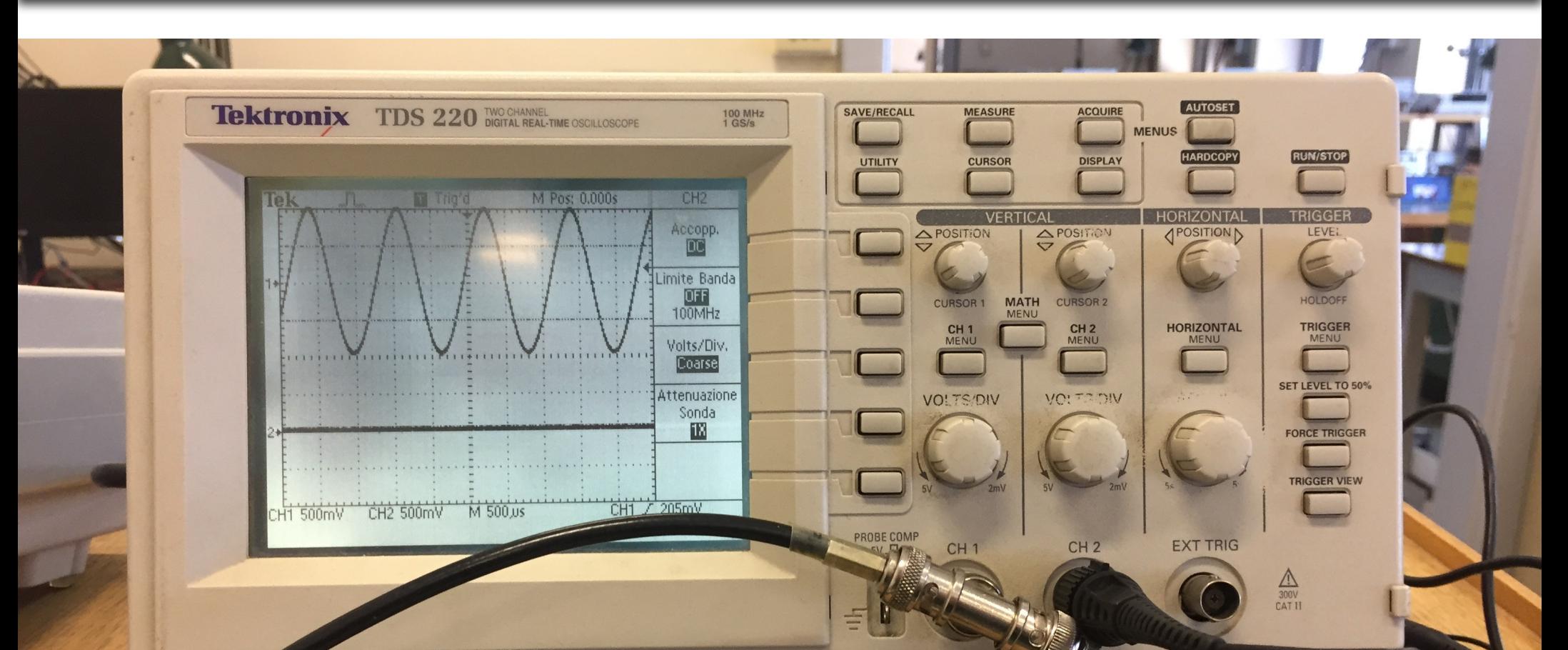

**4**

Sonda (appartiene al banco): Attenuazione 10x o 1x Attenzione a configurare il canale in maniera corrispondente

### Multimetro

Pin: appartengono al banco, non al cassetto!

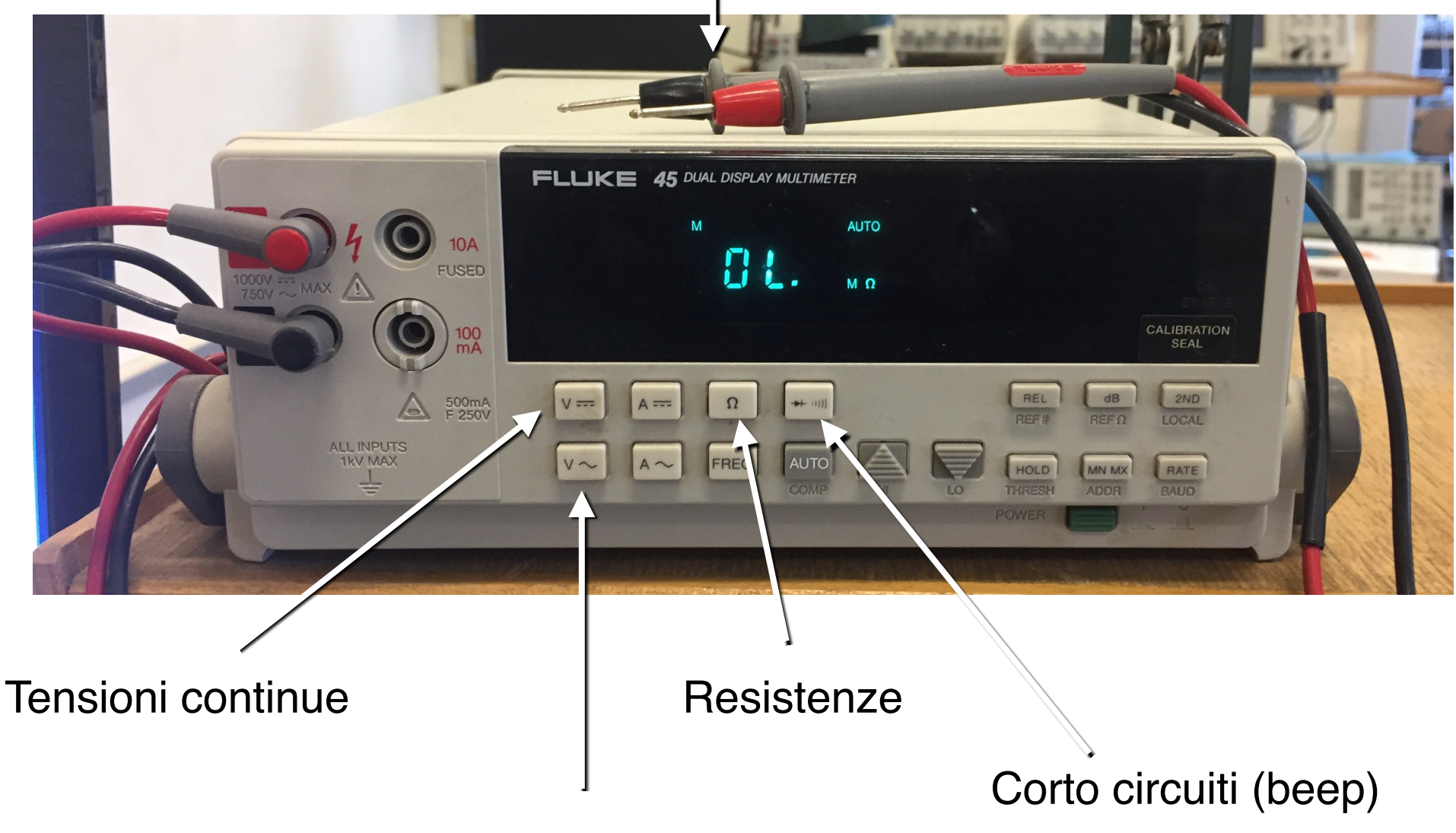

#### Tensioni alternate (RMS)

### Alimentatore triplo in continua

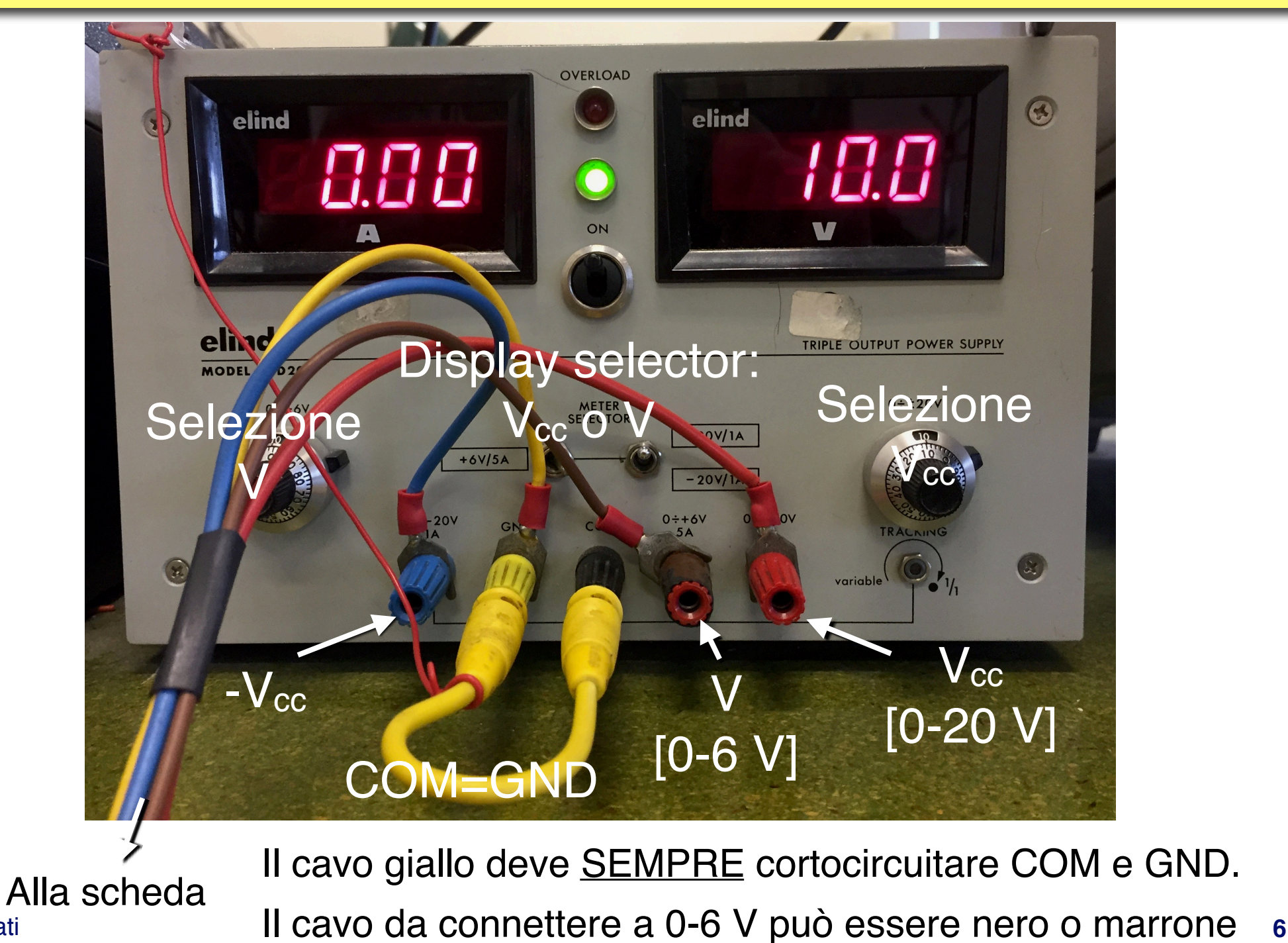

M. Vignati

### Breadboard

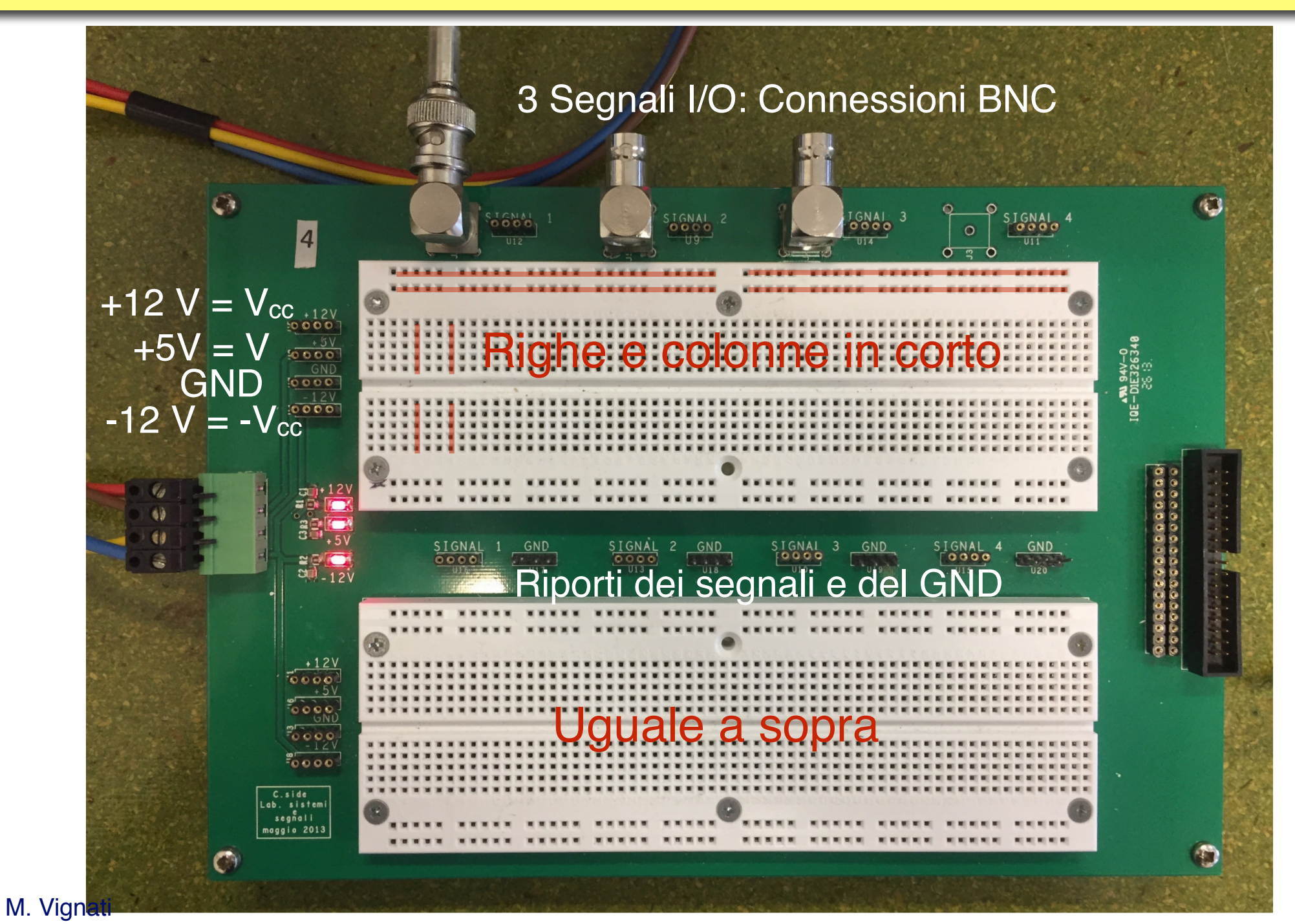

### cassetto

contenuto è vostra responsabilità. Se sparisce qualcosa dovete ricomprarla.

### Linee di alimentazione e GND

È buona pratica usare le linee orizzontali per alimentazione e GND

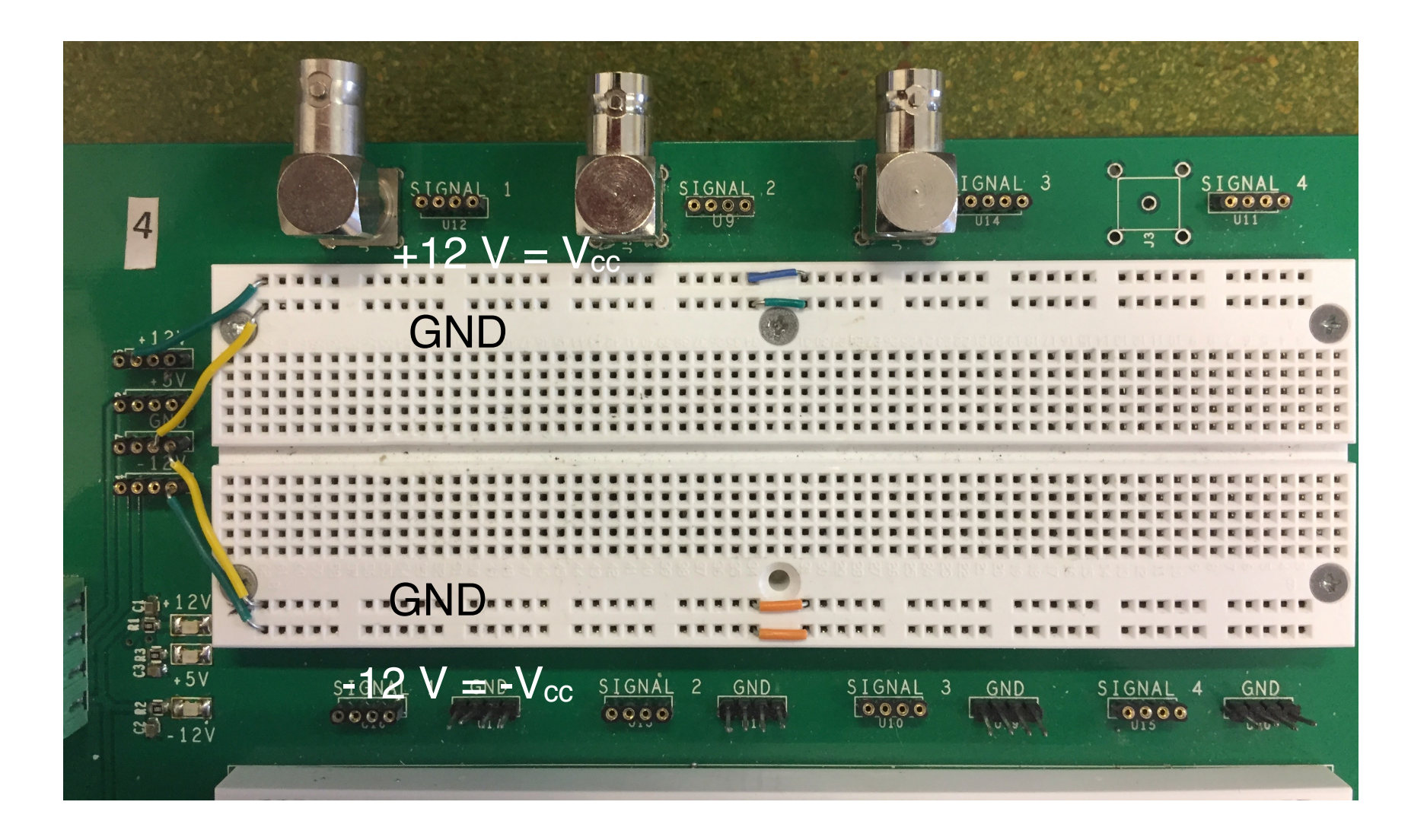

Nota: anche la parte esterna del coassiale BNC è a GND. **<sup>9</sup>**

### Esempio: un partitore

In questo esempio usiamo come input Signal 1. Possiamo farlo anche con le tensioni continue.

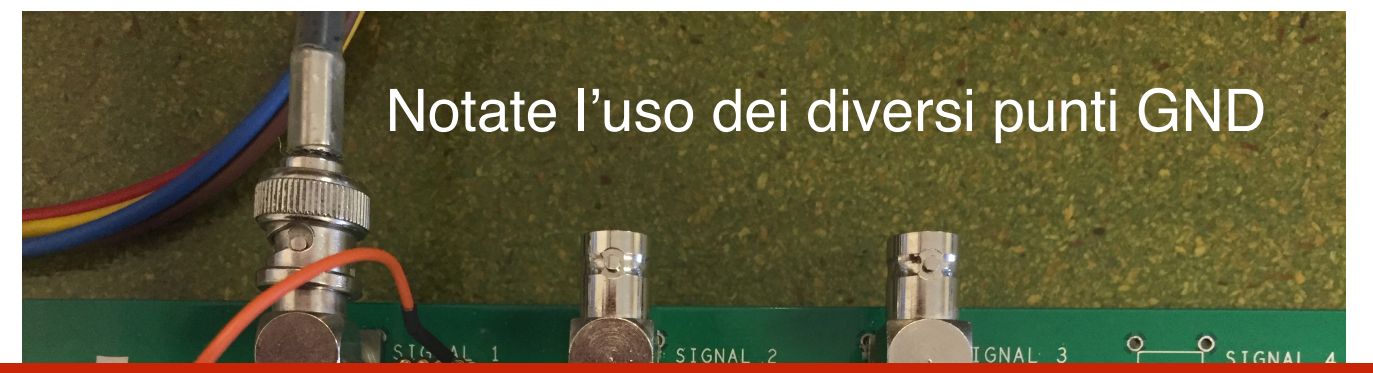

In fase di montaggio del circuito spegnere sempre l'alimentatore in continuaSIGNAL 1 GND SIGNAL

Al posto della sonda potevo mandare l'output al BNC Signal 2. In questo caso l'attenuazione sull'oscilloscopio deve essere 1x.

### Ponte per misura di capacità

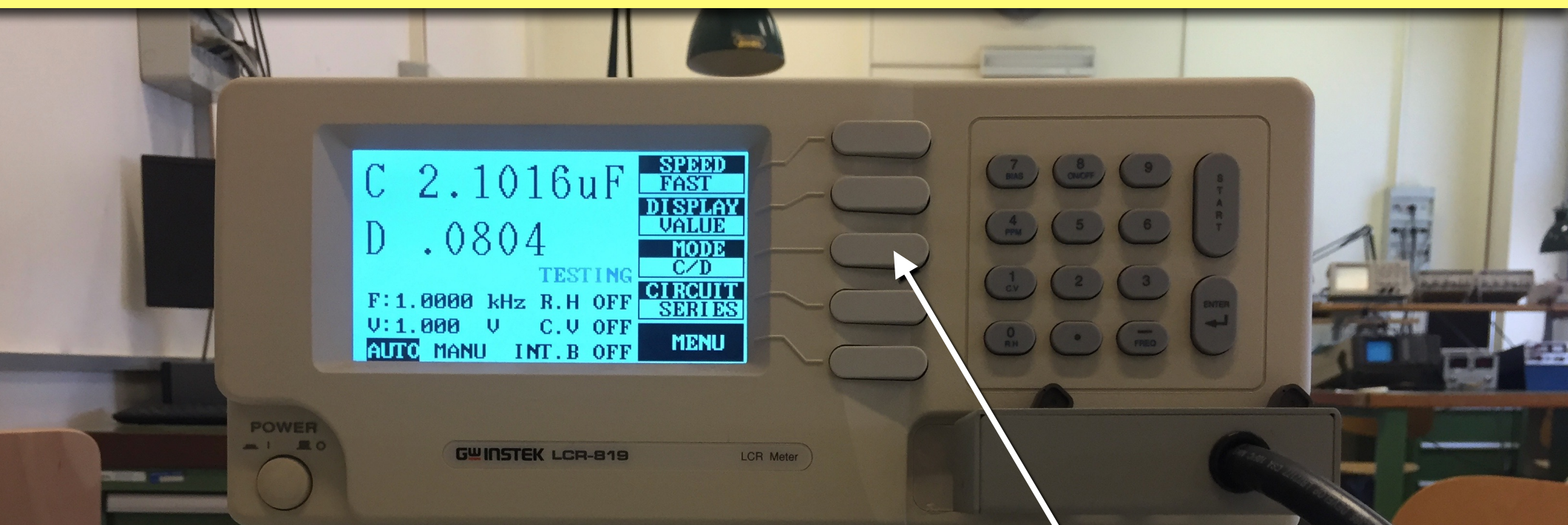

### Device Under Test (DUT)

**RITTLE** 

### Una volta acceso metterlo in modalità "C/D"

Un ponte per stanza

## Acquisizione dell'oscilloscopio

#### Con il programma OpenChoice salviamo lo screenshot dell'oscilloscopio

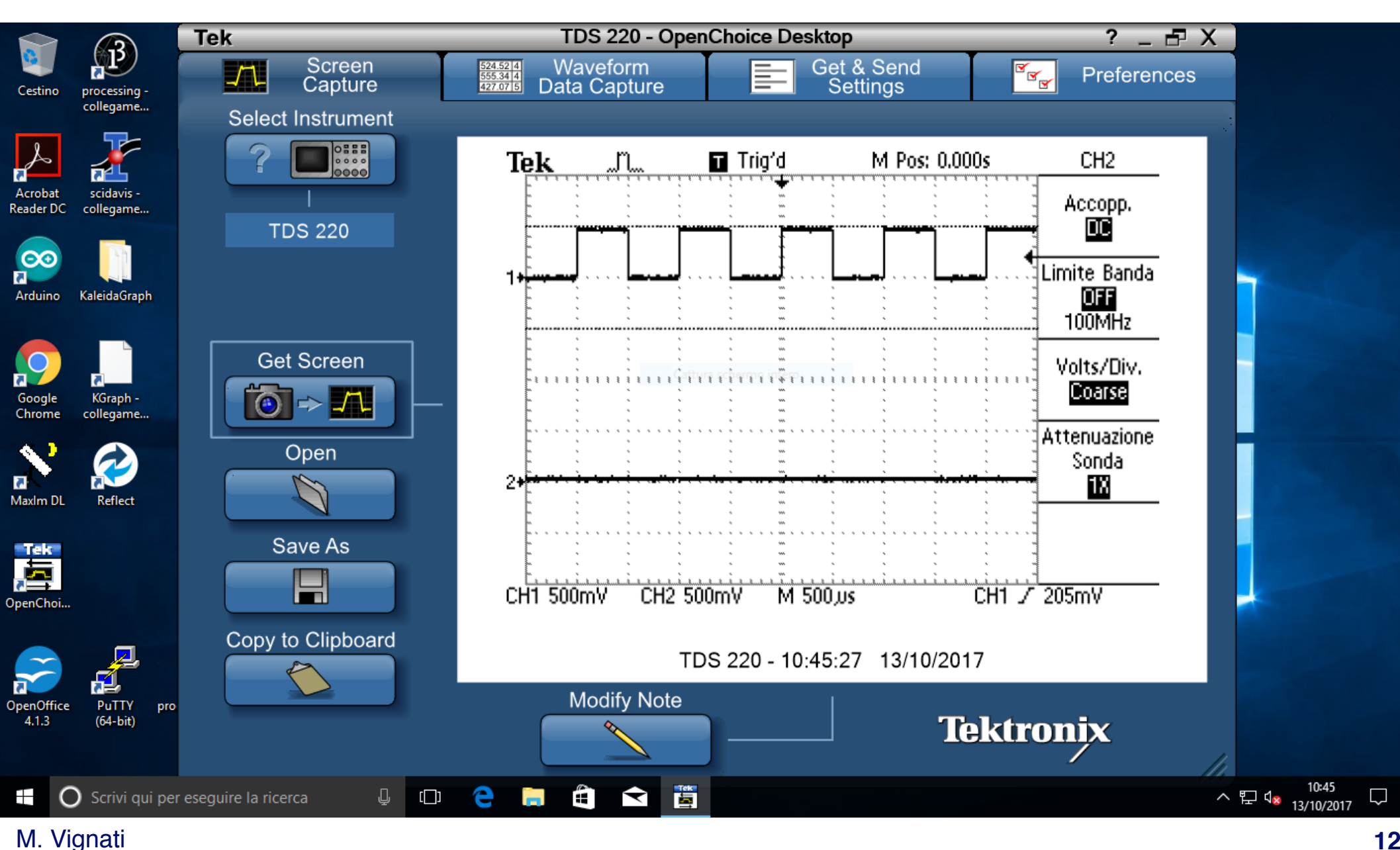

### …che inseriamo nella relazione

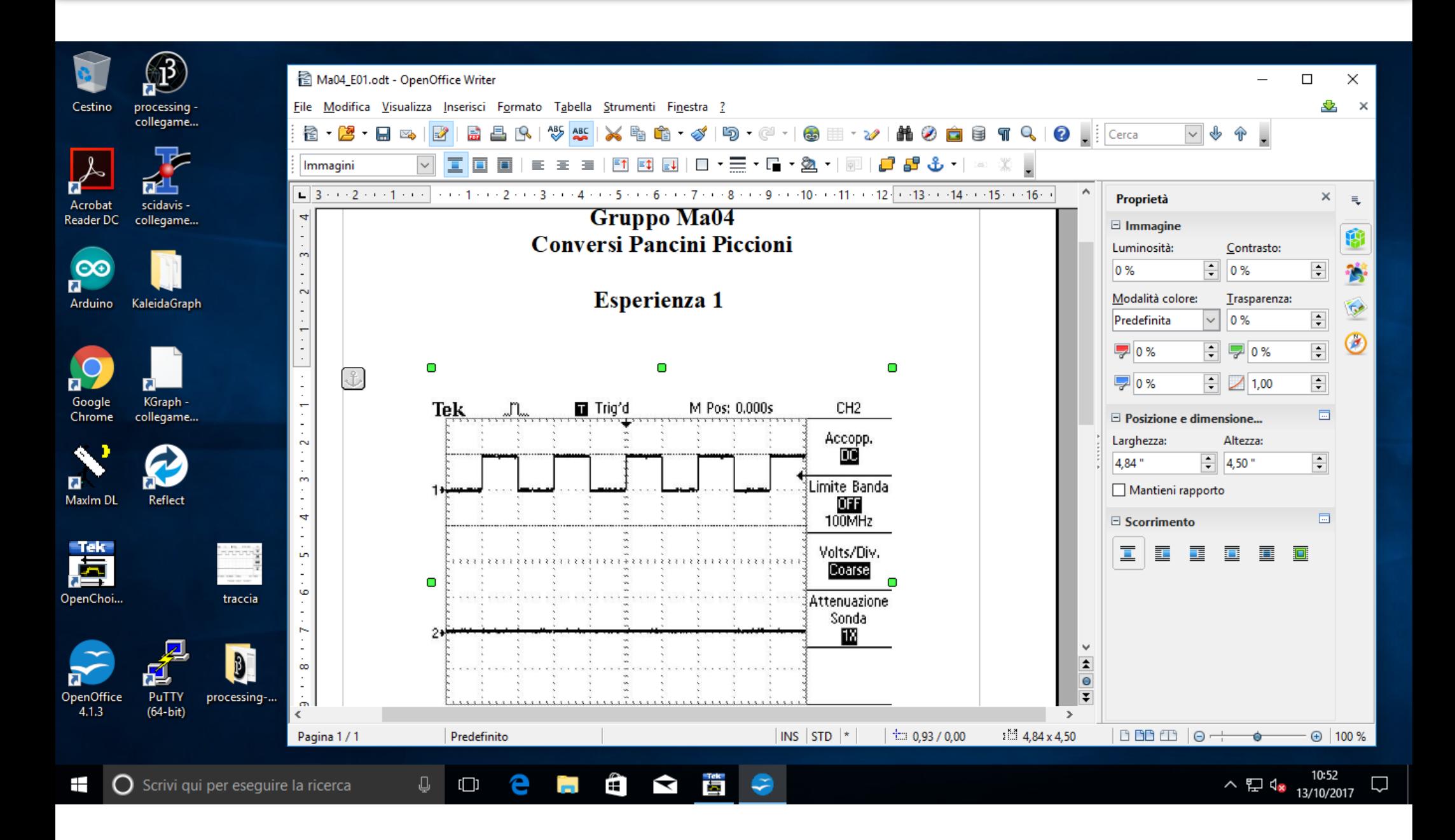

#### M. Vignati

### La relazione

- La relazione in formato pdf va redatta e spedita via e-mail all'esercitatore di riferimento entro le ore 24 del giorno stesso. Possibilmente entro l'orario di fine del laboratorio.
- Il nome del file deve indicare giorno, gruppo e esercitazione:
	- ‣ Ma12\_E1.pdf (Gruppo 12 del Martedì, esperienza 1).
	- ‣ Me02\_E9.pdf (Gruppo 2 del Mercoledì, esperienza 9).
- Per scrivere la relazione potete usare OpenOffice.
	- ‣ La relazione deve essere concisa. Non deve avere parti di teoria, ma solo grafici, tabelle e misure con brevi commenti che descrivano la procedura utilizzata ed i risultati ottenuti.
- Per salvare i dati potete usare Openoffice calc.
- Per fare grafici potete usare: KaleidaGraph, Origin, Scidavis, Openoffice calc o quello che vi pare.

### La Guida

[http://www.roma1.infn.it/people/vignati/didattica/LabSisSeg17/guida2017\\_v1.pdf](http://www.roma1.infn.it/people/vignati/didattica/LabSisSeg17/guida2017_v1.pdf)

### Guida alle esercitazioni del Laboratorio di Segnali e Sistemi a.a 2017 - 2018

#### A.NIGRO

Dipartimento di Fisica, Università La Sapienza di Roma

Revisione M. Raggi e M. Vignati Settembre 2017